# **Tips and Remarks for using SPD-M40 in compatible mode**

**"Compatible mode"** allows the Nexera or the related devices to perform with the software which does not support them. Please read this document carefully to utilize this function.

#### **[ CAUTION ]**

- *SPD-M40 should be set to "M20A mode."*
- *In the M20A compatible mode, a number of photodiodearray is recognised as "512", although 1,024 photodiodearrays are placed on SPD-M40. The data is acquired in this condition.*
- *"Master setting" function is disactivated as well as SPD-M20A. Please write down the same name as the system name in the master server box, via the web browser.*
- *CBM type, either CBM-20A/20Alite, SCL-40, or CBM-40/40lite, is not related to using M20A compatible mode.*

### **1 Specificaton of the photodiodearray**

The number of photodiodearrays on the detector is recognised as following, and data is also acquired depends on each conditions;

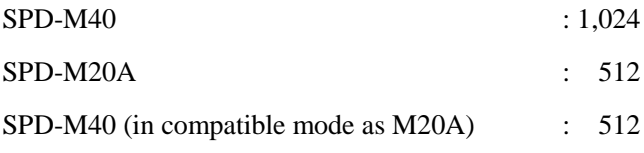

Please also refer to "4. Functions with restrictions" in the next page.

#### **2 How to set "M20A compatible mode" on SPD-M40**

- 1. Insert CD into PC and open "SPD-M40 Utility" program.
- 2. Enter [IP address], [User ID], and [Password] in each box, and click [OK]. (Default setting: User ID: *Admin*, Password: *Admin*)
- 3. Click [Inst. Info].
- 4. Click [Run as M20A compatible] to set the "M20A compatible mode."

#### **3 How to set the system configuration with SPD-M40**

- 1. Open Internet Explorer window and type [http://(IP address of SPD-M40)] in the URL bar.
- 2. Enter [User ID] and [Password] in each box, and click [OK]. (Default setting: User ID: *Admin*, Password: *Admin*)
- 3. In [Inst. Info] tub, write down the same name as the system, for the "master server name." \*A blank box is not acceptable anymore while it was ok previously.

## **4 Functions with restrictions**

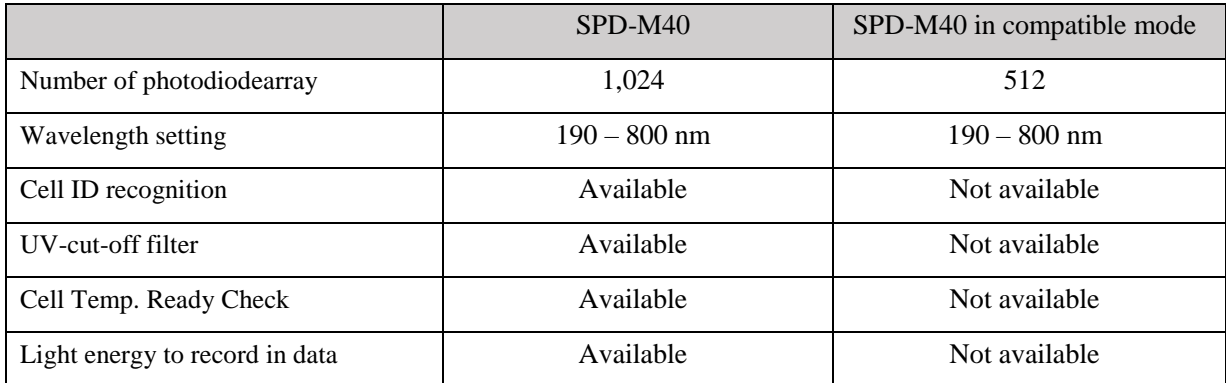

## **5 Functions with restrictions via other vendor's CDS**

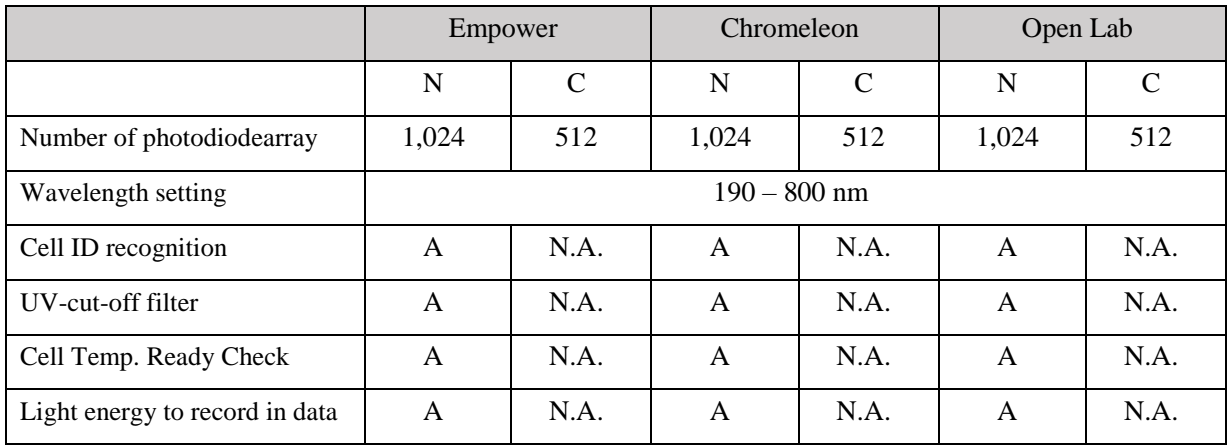

N: Native mode = SPD-M40 performs as SPD-M40.

C: Compatible mode = SPD-M20A is recognized as SPD-M20A.

A: Available, N.A.: Not available

To make SPD-M40 perform in native mode, the appropriate driver version of each CDS to control 40 series is required.